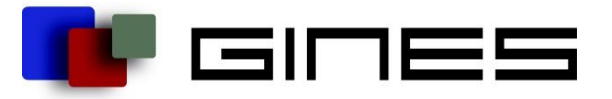

# GINES: Sammlung geläufiger User-Fragen (Version 4.2)

### Allgemeines

- 1. Was heisst GINES (und was ist damit gemeint)?
	- In Zeiten von Wohnraummangel und knappem Baugrund in Ballungsräumen steht die nachhaltige Entwicklung von Siedlungsräumen vor großen Herausforderungen. Zudem betrifft sie eine Vielzahl von Fachentscheidern aus den Bereichen Raumplanung, Wirtschaftsförderung, Finanzen, Statistik und Politik. Für die Zusammenarbeit und gründliche Zukunftsplanung ist eine zentrale, systemischvernetzte Informationsbasis unabdingbar – dies bietet Ihnen GINES, in einer einzigen Softwarelösung vereint.

Das geographische Informations- und Entscheidungssystem (GINES) unterstützt Entscheidungsträger dabei, nachhaltige Zukunftsentschlüsse zu fassen. Hierzu identifiziert es alle raum- und zeitbezogenen Zusammenhänge, analysiert diese und stellt sie als Visualisierungen bereit. Bei der Analyse berücksichtigt GINES alle bestehenden Nachhaltigkeitsfaktoren und Prozessinformationen, erfasst diese permanent neu und macht sie tagesaktuell verfügbar – für alle Entscheider.

- Siehe auch [www.gines.biz/cms](http://www.gines.biz/cms)
- 2. Was ist der Unterschied zwischen GINES und GIS?
	- GINES enthält Funktionen zur Erfassung, Verwaltung, Analyse und Präsentation von räumlich-zeitlichen Daten. Hierbei liegt der Fokus vor allem auf einer einfachen, intuitiven Benutzung. GINES macht Visualisierungen von komplexen Indikator-Datenständen für jedermann zugänglich, sodass keine Spezialausbildung notwendig wird. GINES ist aber KEIN GIS, da GINES nur auf einfache Fragestellungen zielt und keine komplexen geographischen Analysen zulässt. Da GINES aber prädestiniert ist für seinen einfachen Zugang zur Datenvisualisierung, kann das GINES als gute Ergänzung zu einen GIS-System gesehen werden. Aufwendigere Daten können z.B. in einem GIS System berechnet und aufbereitet werden und die Ergebnisse werden dem GINES zugefügt, um Sie einem breiten Publikum auch ohne GIS für Berichte usw. zur Verfügung zu stellen.
- 3. Was kostet GINES (bzw. eine bis mehrere Lizenzen)?
	- GINES verfolgt ein modulares, monatliches Lizenzsystem, welches sich aus einer Grundlizenz und einer monatlichen Lizenz pro Benutzer zusammensetzt. Eine Grundlizenz und einzelnen Benutzerlizenzen sind schon sehr günstig zu haben. Weitere Funktionen lassen sich durch Module dazu buchen. Somit muss jeder Benutzer nur die Funktionen bezahlen, welche er auch benötigt. Nicht benötigte Funktionen brauchen auch nicht lizenziert bzw. bezahlt werden.
- 4. Warum wird der Browser Firefox benötigt bzw. geht es auch mit anderen?
	- Das GINES-System ist für den Firefox optimiert und ausgiebig getestet. Es funktioniert grundsätzlich auch in allen anderen Browsern. Hier kann zur jetzigen Zeit aber noch keine Garantie übernommen werden, dass GINES auch in anderen Browsern in allen Funktionalitäten funktioniert. Dies ist aber in Entwicklung und wird in einer der nächsten Versionen gewährleistet sein.
- 5. Wer hat GINES entwickelt und warum wird der Vertrieb erst jetzt intensiviert?
	- GINES ist als so genanntes Forschungs- und Entwicklungsprojekt an der Zürcher Hochschule für angewandte Wissenschaften entstanden. Im Kontext der Hochschule

Seiten 1 von 9

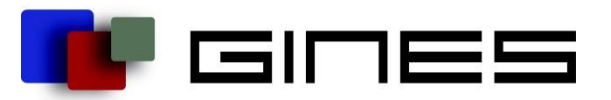

sind alle Funktionalitäten zunächst wissenschaftlich abgestützt und getestet worden. GINES wird auf einer soliden wissenschaftlich fundierten Basis gestaltet und ausgiebig getestet bevor es in den Markt geht. Dies wird auch bei jeder neuen Funktionalität gewährleistet, um den potenziellen Kunden eine stabile Version anbieten zu können.

- 6. Was sind die Vorteile von GINES im Vergleich zu anderen, ähnlichen Produkten?
	- GINES fokussiert sich auf eine einfache Handhabung der verschiedenen Funktionalitäten. Es ist Ziel mit dem GINES statistische Auswertungen und Visualisierungen für jeden auf einfache Art und Weise zugänglich zu machen. Durch den Zugriff über einen Web-Browser ist das GINES ortsunabhängig ohne grosse Software-Installationen. Es soll somit auch für Nicht-Spezialisten möglich sein eine einfache Kartenauswertung seiner Daten zu bekommen. Ohne Hilfe von übergeordneter Stelle, ohne lange Wartezeiten. Sämtliche Funktionalitäten sind im engen Dialog mit den bestehenden Kunden entwickelt. Die Usability wurde in direkter Zusammenarbeit mit bestehenden Kunden optimiert und angepasst. Somit wird eine praxisnahe Software ermöglicht, welche sich einfach in bestehende Infrastrukturen integrieren lässt.
- 7. Gibt es eine Anleitung zum Einstieg?
	- Eine ausführliche Anleitung der Software findet sich auf unserer Webseite unter der Rubrik "Downloads".

[http://www.gines.biz/cms/files/pdf/GINES\\_Hilfe\\_v42\\_20160622\\_de.pdf](http://www.gines.biz/cms/files/pdf/GINES_Hilfe_v42_20160622_de.pdf)

- 8. Wo finde ich (weitere) Hilfe?
	- Die Webseite [\(www.gines.biz/cms\)](http://www.gines.biz/cms) bietet eine Reihe von weiteren nützlichen Informationen wie Publikationen, Poster, Anleitungen und Videos.

### Karte

- 9. Wie kann man schnell eine Karte erstellen?
	- Das Erstellen einer Karte setzt voraus, dass die entsprechenden Daten eines Indikators bereits im System sind. In diesem Fall kann im Modul Karte im Menü Indikator auf der linken Seite einfach der Indikator ausgewählt werden. Es erscheint sofort ein Kartenbild. Als Standard wird jedem Indikator ein Farbschema mit einer bestimmten Anzahl von Klassen zugewiesen. Dies Farbschema und die Klasseneinteilung kann dann für jeden Indikator individuell angepasst und auch gespeichert werden.
- 10. Kann man eigene Klasseneinstellungen speichern?
	- Eine eigene Klasseneinteilung mit Farbwerten, Datenwerten und eigenen Legendenbeschriftungen lässt sich als so genanntes Standard-Layout speichern. Jedes Mal, wenn ein Indikator im Modul Karte aufgerufen wird, wird er standardmässig in diesem Standard-Layout dargestellt.
- 11. Warum sind Minimum- und/oder Maximum-Werte auf der aktuellen Karte nicht sichtbar?
	- GINES generiert eine Klasseneinteilung immer über den gesamten verfügbaren Datensatz, d.h. über alle vorliegenden Zeitstände. Die min. und max. Datenwerte werden also aus allen vorliegenden Daten gesucht. Hieraus wird dann eine Legende erstellt. Dies hat den Vorteil, dass eine Legende dann immer für alle Zeitstände gültig ist. Eine Karte aus dem Jahr 2010 ist somit vergleichbar mit einer Karte aus dem Jahr 2015, da eine gleiche Legende zugrunde liegt. Dies hat aber den Nachteil, dass es sein kann, dass der maximale Wert, welcher zur Bildung der Legende herangezogen wurde aus dem Jahr 2000 stammt und somit im Jahr 2010 und 2015 nicht vorkommt. Würde man die Legende auf der Grundlage des darzustellenden Jahres generieren, so würden die Karten nicht vergleichbar sein.

Seiten 2 von 9

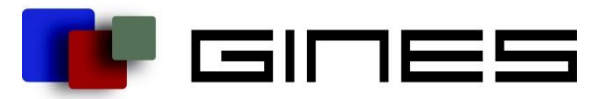

- 12. Lassen sich absolute und relative Werte zusammen auf einer Karte darstellen (Symbollayer)?
	- GINES bietet die Möglichkeit auf der farbigen thematischen Karte einen so genannten Symbollayer darzustellen. Dieser Symbollayer bietet die Möglichkeit einen zweiten Indikator auf die Karte zu legen. Die Darstellung erfolgt hierbei über proportionale Symbole, d.h. die Grösse der Symbole ist proportional zum Datenwert des Indikators.
- 13. Lässt sich eine Karte nach dem Export weiterbearbeiten?
	- Jedes Kartenbild wird in verschiedenen Bildformaten, z.B. png, svg in verschiedenen Kombinationen, z.B. Karte mit Legende, Karte ohne Legende, Karte mit Kartentitel, nur Legende, usw. exportiert. Die Bilddateien können beliebig weiterverarbeitet werden.
- 14. Werden die Datenebenen ebenfalls exportiert?
	- Die Datenebenen werden momentan nicht mit exportiert.
- 15. Was ist der Vorteil von einem \*.svg-Format?
	- Das svg-Format ist ein so genanntes Vektor-Format und kein Raster oder Pixel-Format. Ein Vektorformat bietet den Vorteil, dass sich das Bild ohne grossen Qualitätsverlust beliebig skalieren lässt.
- 16. Wie werden die Trends berechnet bzw. kann selbst eine Formel eingegeben werden?
	- Die Trends werden über den gesamten Zeitraum gerechnet, d.h. alle vorliegenden Zeitstände eines Indikators werden berücksichtigt. Hierbei bekommt der neueste Zeitstand eine höhere Gewichtung als der älteste. Trend = Summe gewichtete Steigungen / Summe Gewichte in Prozent (%) Die Formel ist fest im System integriert und kann nicht geändert werden.
- 17. Warum werden aggregierte Werte nicht angezeigt (weisse Raumeinheiten oder gar fehlende Polygone)?
	- GINES aggregiert alle Indikatoren automatisch zu höheren Aggregationsgruppen. Eine Aggregation kann aber nur durchgeführt werden, wenn jede zugehörige Raumeinheit der Aggregationsebene auch einen Datenwert hat. Wenn es fehlende Datenwerte in den der Aggregationsebene zugehörigen Raumeinheiten gibt, so kann keine Aggregation gerechnet werden und die Aggregationsebene wird leer bzw. weiss dargestellt. Dies ist somit immer bei fehlenden Datenwerten der Fall.
- 18. Warum erscheinen keine Gemeindepolygone?
	- Hat ein Indikator für eine bestimmte Raumeinheit keinen Datenwert, so wird die Raumeinheit in der Karte leer bzw. weiss dargestellt. Fehlen alle Datenwerte eines Indikators, z.B. wenn der Indikator erstellt wurde, aber noch keine Daten importiert wurden, so wird in der Karte nichts dargestellt und das Kartenbild bleibt weiss.
- 19. Können mehrere Karten miteinander verglichen werden?
	- Bei GINES werden alle Klasseneinteilungen immer über den gesamten Zeitraum der vorliegenden Daten gerechnet. Somit gibt es für alle Zeitstände eines Indikators immer die gleiche Grundlage. Karten eines Indikators sind somit vergleichbar. Es gibt zusätzlich die Möglichkeit eine Darstellung mit 4 Karten gleichzeitig zu wählen (Modul Karte -> Menü Ansicht). Hier lassen sich dann auch gleich vier verschiedene Zeitstände nebeneinander darstellen und vergleichen.

### Diagramme

20. Wie erstelle ich ein Diagramm?

 Ein Diagramm kann mit Hilfe des Moduls Diagramme erstellt werden. Grundlage eines jeden Diagramms ist immer die Auswahl eines oder mehrerer Indikatoren, Raumeinheiten und Jahre. Ein Diagramm besteht immer aus einem Fixthema

Seiten 3 von 9

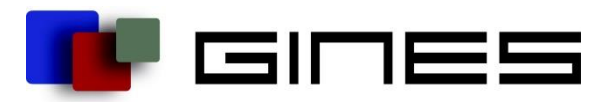

(Thema des Diagramms), und der X- und Y-Achse. Die drei Komponenten Indikator, Raumeinheit, Jahre werden dann auf Fixthema, X- und Y-Achse verteilt. Eine genaue Beschreibung über den Umgang mit Diagrammen findet sich in der GINES-Hilfe

- 21. Wer kann welche Diagramme bearbeiten?
	- Ein Diagramm hat keine speziellen Benutzerberechtigungen für sich selbst. Somit kann jedes Diagramm von jedem Benutzer bearbeitet und verändert werden. Jedem Benutzer kann aber eine grundsätzliche Berechtigung für das Diagrammmodul zugewiesen werden. Diese Berechtigung kann nur lesend sein, lesend und schreibend oder verweigert werden. Hat ein Benutzer keine Berechtigung für das Diagrammmdoul, so wird ihm das ganze Register nicht angezeigt. Hat ein Benutzer nur lesenden Zugriff, so kann er sich Diagramme ansehen usw. aber keine Änderungen vornehmen oder etwas bearbeiten. Eine weitere Einschränkung ist die Tatsache, dass ebenfalls nur berechtigte Indikatoren in den Diagrammen angezeigt werden. Hat ein Benutzer keine Berechtigung für einen in einem Diagramm verwendeten Indikator, so wird dieser ausgeblendet und nicht angezeigt.
- 22. Wie können mehrere Jahre einzeln ausgewählt werden?
	- Die Jahre können über die Auswahl "Jahre wählen" im Register "Jahre" ausgewählt werden. Bei gedrückter CTRL-Taste oder SHIFT-Taste können auch mehrere Jahre zusammen ausgewählt werden.
- 23. Wie wähle ich alle Verwaltungskreise auf einmal aus?
	- Eine Raumeinheit kann im Register "Raumeinheiten" mit Klick in das Textfeld ausgewählt werden. Bei Auswahl der fett geschriebenen Aggregationsgruppen-Überschrift werden alle zur Aggregationsgruppe zugehörigen Aggregationsebenen auf einmal ausgewählt. Klickt man auf den fett geschriebenen Eintrag "Verwaltungskreise" werden alle Verwaltungskreise ausgewählt.
- 24. Lassen sich unterschiedliche Aggregationsebenen miteinander darstellen?
	- Es lassen sich beliebig viele Aggregationsebenen und Raumeinheiten aus verschiedenen Aggregationsgruppen beliebig miteinander kombinieren und zusammen darstellen. Die Auswahl wird im Register "Raumeinheiten" durch einen Klick ins Textfeld gemacht.
- 25. Auf welche Datengrundlage beziehen sich die "Kennzahlen"?
	- Kennzahlen eines Diagramms beziehen sich immer auf das gerade dargestellte Diagramm mit den ausgewählten Parametern. Ist ein Diagramm mit allen Bestandteilen erstellt, so beziehen sich die Kennzahlen immer auf die benutzen Indikatoren und Raumeinheiten zum dargestellten Zeitraum.
- 26. Warum kommt der Hinweis "Fehler bei der Darstellung"?
	- Ein Diagramm benötigt zur korrekten Darstellung immer mindestens einen ausgewählten Indikator, eine ausgewählte Raumeinheit und ein ausgewähltes Jahr. Sofern nicht alle passenden Parameter gewählt wurden, gibt GINES eine Hinweis-Fehlermeldung, dass noch Einstellungen gemacht werden müssen.

# Datenblätter

27. Was ist der Unterschied zwischen den beiden Datenblatt-Typen?

 Mit einem Indikator-Datenblatt lassen sich bestimmte Informationen über genau einen Indikator auf einem Datenblatt zusammenstellen. Das Datenblatt funktioniert dabei wie eine Vorlage für einen Indikator, d.h. es kann der Indikator gewechselt werden ohne, dass sich das Layout ändert. Somit können spezifische Indikator Datenblätter für beliebige Fragestellungen konzipiert werden ohne für jeden einzelnen Indikator ein neues Datenblatt zusammen zu stellen. Ein Raumeinheits-

Seiten 4 von 9

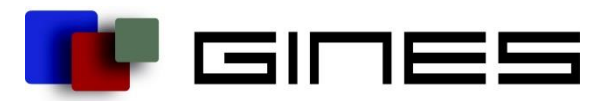

Datenblatt funktioniert nach demselben Prinzip. Hierbei kann ein spezielles Datenblatt mit z.B. den wichtigsten Indikatoren für eine Raumeinheit zusammengestellt werden. Ein Raumeinheits-Datenblatt trägt die wichtigsten Daten über genau eine Raumeinheit zusammen. Die Raumeinheit kann dabei wie eine Vorlage gewechselt werden ohne für jede Raumeinheit ein neues Datenblatt anlegen zu müssen.

- 28. Warum erscheinen keine Datenwerte?
	- Die Datenblätter sind vollumfänglich in das Berechtigungssystem von GINES eingebunden, d.h. es können nur Benutzer Datenblätter erstellen, wenn Sie die entsprechende Berechtigung besitzen. Es gibt hierbei lesenden und schreibenden Zugriff. Es können ausserdem nur berechtigte Indikatoren innerhalb eines Datenblattes benutzt werden. Somit kann es vorkommen, dass ein Benutzer Zugriff auf ein Datenblatt bekommt, welches er nicht selber erstellt hat. Sind innerhalb dieses Datenblattes Indikatoren verwendet für die er keinen Zugriff hat, so werden die zugehörigen Datenwerte nicht angezeigt und ausgeblendet.
- 29. Warum sieht das eingefügte Diagramm nach einiger Zeit anders aus?
	- In einem Datenblatt können beliebige Diagramme eingefügt werden. Die Diagramme können hierfür aus dem Pool der im GINES erstellten Diagramme gewählt werden, d.h. ein Diagramm muss zuvor im Diagramm-Modul erstellt werden, damit es in einem Datenblatt benutzt werden kann. Ein Diagramm kann somit auch unabhängig bearbeitet und verändert werden. Wird das Diagramm also im Diagramm-Modul bearbeitet, so wird es automatisch in jedem Datenblatt in dem es verwendet wird auch angepasst.
- 30. Wie können Absätze/Blöcke verschoben werden?
	- Ein Datenblatt ist aufgebaut in Absätze und Blöcke. Ein Absatz kann beliebig viele Blöcke enthalten, wobei die Anordnung beschränkt ist auf maximal 3 Blöcke nebeneinander. Jeder Absatz und Block kann per Drag & Drop (Klick auf eine freie Stelle innerhalb des Elements) verschoben werden.
- 31. Was ist gemeint mit "Export-Vorlagen verwalten"?
	- Für den Export/Druck eines Datenblattes kann eine eigene Vorlage (Word-Dokument) benutzt werden. Dies ermöglicht die Verwendung von eigenen Vorlagen mit eigenem Logo, Header und Footer usw. für den Export. Es können hierfür beliebig viele verschiedene Wordvorlagen hochgeladen werden z.B. in verschiedenen Formaten mit verschiedenem Logo usw. Der Benutzer kann dann für seinen Druck eines aus dieser Liste auswählen. Das Datenblatt wird immer an den Text innerhalb der gewählten Word-Datei angehängt, somit darf es auch bereits bestehenden Text innerhalb der Word-Vorlage geben.

### Datenverwaltung

32. Was ist ein Indikator?

 Ein Indikator ist die Grundlage der Datenverwaltung im GINES. Ein Indikator verwaltet die Daten, meist über mehrere Datenstände eines bestimmten Themas. Im GINES wird unterschieden zwischen Basis-Indikatoren und abgeleiteten Indikatoren. Ein Basis-Indikator enthält die absoluten Datenwerte eines Themas. Die Datenwerte eines Basis-Indikators werden mit Hilfe einer Excel-Datei ins GINES importiert. Die Excel-Datei enthält dabei nur absolute Werte und keine abgeleiteten Werte wie Prozente. Alle abgeleiteten Indikatoren, d.h. solche die sich aus den Basis-Werten meist zweier importierter Basis-Indikatoren berechnen lassen, müssen nicht vorgerechnet und importiert werden, da GINES diese abgeleiteten Indikatoren selber berechnen kann.

Seiten 5 von 9

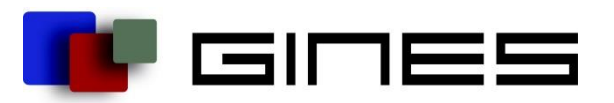

- 33. Können Daten auch auf Ebene Quartier (oder sogar Punktdaten) importieren werden?
	- GINES unterstützt momentan nur Indikatoren auf der Grundlage einer kleinsten Raumeinheit. Die kleinste Raumeinheit ist dabei immer eine Fläche. Welche Ausprägung die Fläche hat spielt dabei keine Rolle, d.h. die kleinste Raumeinheit kann ein Quartier, eine Gemeinde oder eine Staatsfläche sein. Auf der Grundlage der kleinsten Raumeinheit können eigene Aggregationen erstellt werden. Somit lassen sich z.B. alle Quartiere automatisch zum Stadtgebiet aggregieren oder alle Gemeinden zum Kantonsgebiet und alle Kantone wiederum zum Staatsgebiet. Die Aggregationen werden im GINES automatisch berechnet, d.h. alle Datenwerte der verschiedenen Indikatoren werden, auch bei jeder Änderung sofort automatisch aggregiert und neu berechnet. Es werden aber momentan nur Flächen berücksichtigt, Punkte oder Linien lassen sich nicht einlesen.
- 34. Können mehrere Datensätze auf einmal importiert werden?
	- Es lassen sich über eine Excel-Datei beliebig viele Basis-Indikatoren und abgeleitete Indikatoren zu beliebig vielen Datenständen inkl. aller Metadaten importieren. Dies ist seit GINES Version 5 möglich.
- 35. Lassen sich auch die Metadaten importieren (oder wie werden diese erfasst)?
	- Metadaten können seit GINES Version 5 innerhalb der Excel-Datei mit den Datenwerten importiert werden. Es braucht nur noch eine Excel-Datei für den Import eines neuen Indikators inkl. Metadaten. Metadaten können aber auch direkt innerhalb der GINES Oberfläche im Register Datenverwaltung -> Indikatoren neu erstellt werden. Hierbei wird aber nur ein "leerer" Indikator ohne Datenwerte erstellt. Die Datenwerte müssen anschliessend bei Basis-Indikatoren noch importiert werden. Bei abgeleiteten Indikatoren werden die Werte automatisch aus den vorhandenen Indikatoren berechnet.
- 36. Kann jeder Indikator aggregiert werden?
	- GINES aggregiert automatisch jeden Indikator auf die entsprechenden Aggregationen. Sollte ein Indikator nicht aggregierbar sein, so muss dies in den Metadaten des Indikators vom Benutzer explizit eingestellt werden. Jeder Indikator lässt sich somit als aggregierbar oder nicht aggregierbar kennzeichnen. Standardmässig wird aber jeder Indikator als aggregierbar eingestuft.
- 37. Welche Daten sind in GINES vorhanden und welche stehen zur Weiterbearbeitung zur Verfügung?
	- Jeder einzelne Indikator, jedes Diagramm und jede weitere Information im GINES muss einmal durch einen Benutzer importiert oder eingegeben werden. Alle Informationen innerhalb des GINES können direkt oder in aufgearbeiteter Form, z.B. Aggregationen wieder exportiert werden. Somit kann GINES auch als Berechnungsplattform für abgeleitete Informationen benutzt werden. Wird z.B. ein neuer Indikator erstellt, so werden im Hintergrund automatisch alle Aggregationen usw. berechnet. Diese Aggregationen können dann wiederum sofort exportiert werden ohne das die Berechnung extern im Excel gemacht werden muss. Dies lässt sich z.B. auch mit beliebigen abgeleiteten Indikatoren machen.
- 38. Wer ist für welche Indikatoren zuständig?
	- Ein Indikator wird immer von einem bestimmten Benutzer erstellt und eingelesen. Dieser Benutzer ist somit für die Qualitätssicherung des entsprechenden Indikators zuständig. D.h. nur dieser Benutzer kann den Indikator anpassen und ändern. Neben dem Ersteller des Indikators kann auch der zuständige Gruppenadministrator der Benutzergruppe den Indikator verwalten. Der Gruppenadministrator kann alle Indikatoren der Gruppe verwalten. Jeder Indikator wird genau einer Benutzergruppe zugeordnet. Jeder Benutzer kann beliebig vielen Benutzergruppen angehören. Ist

Seiten 6 von 9

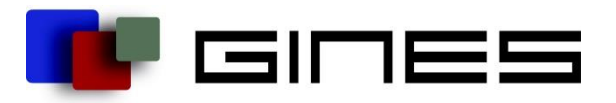

ein Benutzer Mitglied dieser Benutzergruppe so hat er Zugriff auf den entsprechenden Indikator.

- 39. Was bedeutet "freier" Indikator?
	- Ein freier Indikator ist für alle Benutzer innerhalb des GINES für den Zugriff freigegeben, d.h. der Indikator kann von allen Benutzern innerhalb des GINES für Karten, Diagramme, Datenblätter usw. benutzt werden. Neben der Freigabe innerhalb des GINES kann ein freier Indikator auch für den externen Kartenviewer benutzt werden. Nur freie Indikatoren können mit Hilfe des externen Kartenviewers auf einer externen Webseite dargestellt werden.
- 40. Ist ein "freier" Indikator für die Öffentlichkeit sichtbar?
	- Ein freier Indikator ist für alle Benutzer innerhalb des GINES für den Zugriff freigegeben, d.h. der Indikator kann von allen Benutzern innerhalb des GINES für Karten, Diagramme, Datenblätter usw. benutzt werden. Neben der Freigabe innerhalb des GINES kann ein freier Indikator auch für den externen Kartenviewer benutzt werden. Nur freie Indikatoren können mit Hilfe des externen Kartenviewers auf einer externen Webseite dargestellt werden.
- 41. Welches ist der Daten-/Gemeindestand und was passiert mit den Daten nach einer Fusion?
	- Alle Fusionen können im GINES eingelesen und automatisch berechnet werden. Dies bedeutet, dass GINES immer alle Gemeinden auf den neuesten Gebietsstand fusioniert und aggregiert. Somit liegt immer ein aktueller Datenstand vor da auch alle Daten aller Indikatoren automatisch auf den neuen Gebietsstand neu gerechnet werden. Hierbei werden auch alle Aggregationen und abgeleitete Indikatoren mitgeführt und aktualisiert. GINES erlaubt ebenfalls auch die Zuweisung von fusionierten Gemeinden zu den gegebenenfalls geänderten Aggregationen.
- 42. Was passiert mit den Indikatoren bei einer Fusion, wenn diese nicht aggregierbar sind?
	- Alle nicht aggregierbaren Indikatoren können nach einer Fusion nicht auf den neuesten Gebietsstand aggregiert werden. Dies Gemeinden sind für Gebietsstände nach der Fusion leer und werden mit "keine Angabe" angezeigt.
- 43. Werden nach einer Fusion auch die Aggregationsebenen angepasst?
	- Alle Fusionen können im GINES eingelesen und automatisch berechnet werden. Dies bedeutet, dass GINES immer alle Gemeinden auf den neuesten Gebietsstand fusioniert und aggregiert. Somit liegt immer ein aktueller Datenstand vor da auch alle Daten aller Indikatoren automatisch auf den neuen Gebietsstand neu gerechnet werden. Hierbei werden auch alle Aggregationen und abgeleitete Indikatoren mitgeführt und aktualisiert. GINES erlaubt ebenfalls auch die Zuweisung von fusionierten Gemeinden zu den gegebenenfalls geänderten Aggregationen.
- 44. Sind die Daten auf dem Server von GINES GmbH sicher?
	- Die Daten der Kunden werden auf Schweizer Servern auf mehreren Standorten für bessere Ausfall und Datensicherheit gehostet. Alle Serverstandorte sind nach FINMA (Bankenstandard) zertifiziert.
- 45. Warum lässt sich der Indikator nach Erfassung der Metadaten nicht abspeichern?
	- Damit ein Indikator neu angelegt und gespeichert werden kann, müssen zwingend alle notwendigen Metadaten ausgefüllt werden. GINES bestimmt dabei einige Pflichtfelder, die mit einem kleinen Stern gekennzeichnet sind. Erst nach vollständiger Eingabe der Pflichtfelder lässt sich ein Indikator speichern.
- 46. Warum lässt sich kein Anteilsindikator bilden (oder warum werden nach gespeichertem Anteilsindikator keine Daten angezeigt?
	- Ein abgeleiteter Indikator, wie z.B. ein Anteilsindikator wird immer auf der Grundlage von zwei Basis-Indikatoren berechnet. Die Berechnung der Werte des neuen Indikators beruht dabei auf den Werten der zugehörigen Basis-Indikatoren. Es ist zu

Seiten 7 von 9

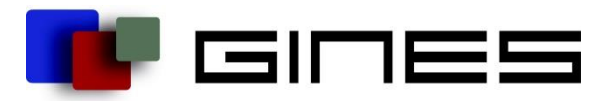

beachten, dass nur Datenwerte im gleichen Zeitraum für die Berechnung berücksichtigt werden können. Damit neue Datenwerte berechnet werden, braucht es mindestens einen identischen Zeitraum bei beiden Basis-Indikatoren. Liegen die beiden Basis-Indikatoren in unterschiedlichen Zeiträumen vor, so werden keine Daten berechnet.

### Benutzerverwaltung

47. Was ist eine Benutzergruppe?

- Eine Benutzergruppe kann beliebig vielen Benutzern zugeordnet werden. Aber jedem Indikator wird genau eine Benutzergruppe zugewiesen. Eine Benutzergruppe hat aber Sicht auf beliebig viele Indikatoren. Somit kann die Benutzergruppe als eine Art Kategorisierung von Indikatoren angesehen werden. Jeder Benutzer mit Zugriff auf die entsprechende Nutzergruppe hat Zugriff auf alle Indikatoren innerhalb dieser Benutzergruppe. Jede Benutzergruppe wird von einem (oder mehreren) Gruppenadministratoren verwaltet. Ein Gruppenadministrator kann Benutzer für seine Benutzergruppe zuweisen und administrieren.
- 48. Welche Benutzergruppe sieht welche Indikatoren?
	- Eine Benutzergruppe kann beliebig vielen Benutzern zugeordnet werden. Aber jedem Indikator wird genau eine Benutzergruppe zugewiesen. Eine Benutzergruppe hat aber Sicht auf beliebig viele Indikatoren. Somit kann die Benutzergruppe als eine Art Kategorisierung von Indikatoren angesehen werden. Jeder Benutzer mit Zugriff auf die entsprechende Nutzergruppe hat Zugriff auf alle Indikatoren innerhalb dieser Benutzergruppe. Jede Benutzergruppe wird von einem (oder mehreren) Gruppenadministratoren verwaltet. Ein Gruppenadministrator kann Benutzer für seine Benutzergruppe zuweisen und administrieren.
- 49. Nach welchen Kriterien werden Benutzerrechte zugeteilt?
	- GINES wird von einem so genannten superadmin verwaltet. Dieser Superadmin hat die Berechtigung für alle Funktionen innerhalb des GINES und kann beliebig viele Gruppenadministratoren bestimmen und deren Berechtigungen vergeben. Jeder Gruppenadmin hat dann die Aufgabe beliebig viele eigene Benutzer für seine Benutzergruppe zu erstellen. Dabei werden die Berechtigungen vererbt, d.h. ein Gruppenadmin kann nur die Berechtigungen (oder weniger) weitergeben welche ihm vom superadmin gegeben wurden. Um Berechtigungen zu vergeben braucht der Benutzer eine spezielle Berechtigung für die Benutzerverwaltung, welche nur der superadmin automatisch hat und an andere explizit vergeben muss.
- 50. Wer legt das Passwort fest? Wann und durch wen wird es geändert?
	- Der Administrator der entsprechenden Benutzergruppe muss das Passwort eines Benutzers vergeben. Das Passwort kann nachträglich jeder Zeit geändert werden. Voraussetzung hierfür ist allerdings die Berechtigung für die Benutzerverwaltung. Hat ein Benutzer die Berechtigung für die Benutzerverwaltung, so kann er das Passwort ändern.
- 51. Was passiert mit den Indikatoren, wenn der verantwortliche User gelöscht wird?
	- Ein Benutzer kann nur gelöscht werden, wenn es keine zugehörigen Indikatoren mehr gibt. Soll ein Benutzer gelöscht werden, so müssen zunächst die zuständigen Indikatoren geändert oder gelöscht werden.
- 52. Kann auch die Benutzerliste exportiert werden?
	- Es gibt momentan keine Möglichkeit eine Liste aller Benutzer mit allen Berechtigungen auszulesen. Die Benutzerverwaltung passiert vollständig im System und kann nicht exportiert werden.

Seiten 8 von 9

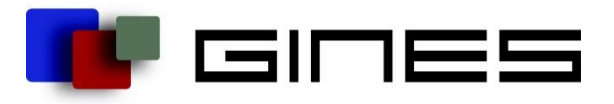

## Übersetzung

### 53. Wer hat Zugriff auf das Modul?

- Das Modul Übersetzungen kann durch eine spezielle Benutzerberechtigung freigeschaltet werden. Der Administrator kann hierbei jedem beliebigen Benutzer die Berechtigung für das Modul frei geben.
- 54. Wie lässt sich herausfinden, welche Metadaten noch nicht übersetzt sind?
	- Im Übersetzungsmodul werden im Dialog in der Spalte übersetzen in grau angezeigt. Die Zahl hinter dem "übersetzen" gibt dabei die fehlend übersetzten Parameter an.
- 55. In welche Sprachen ist GINES übersetzt bzw. lässt es sich übersetzen?
	- GINES ist momentan in deutscher, französischer und englischer Sprache vorhanden. Das System ist aber auf beliebige andere europäische Sprachen (kein chinesisch, arabisch usw.) vorbereitet.

Seiten 9 von 9